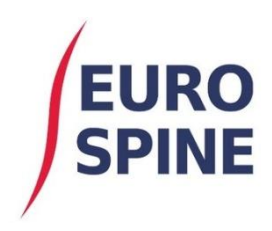

SITIS schweizerisches implantat-register<br>registre suisse des implants

## Code barres des composants Guide de l'utilisateur du scanner

V1.0 août 2020

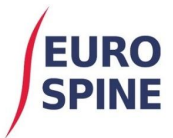

## **Document d'orientation sur la lecture des codes-barres**

Le formulaire de chirurgie SIRIS Spine offre aux utilisateurs la possibilité d'ajouter les implants utilisés lors d'une intervention sur un patient à un dossier individuel. Cela peut se faire soit en saisissant manuellement le numéro de catalogue du produit, soit en utilisant un lecteur de code à barres dans le champ de recherche correspondant.

La capture d'écran ci-dessous montre les deux options de recherche de composants disponibles sur le système.

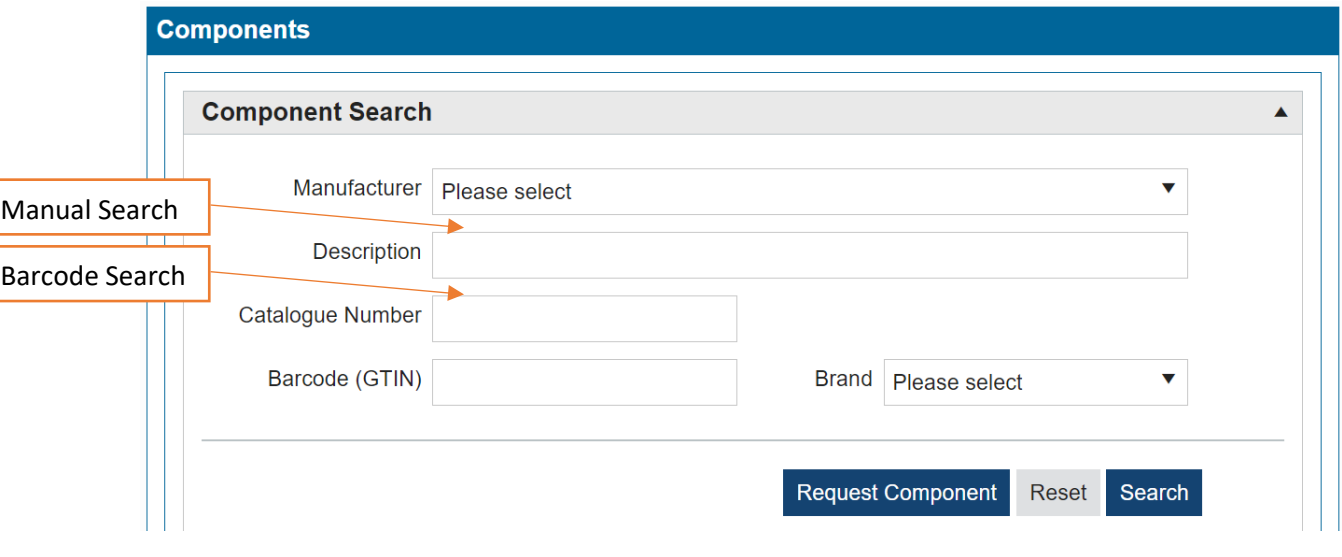

1) Pour effectuer une recherche par code à barres, placez le curseur dans la zone de recherche"Code à barres (GTIN)".

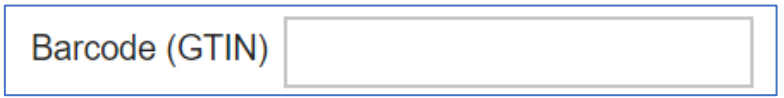

2) Scanner le code-barres principal ou le code-barres unique (QR Code), selon le format du code-barres sur l'étiquette de l'implant.

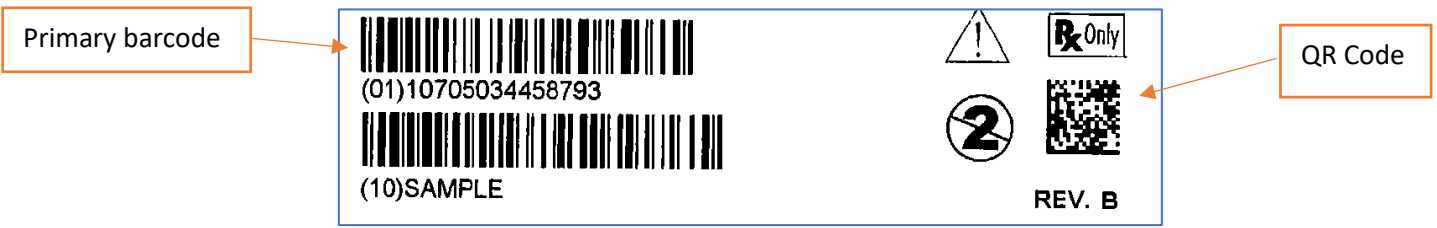

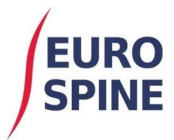

3) La capture d'écran ci-dessous montre qu'un scan a été effectué dans la bonne case de recherche du code à barres et que le système fait une recherche pour l'implant utilisé.

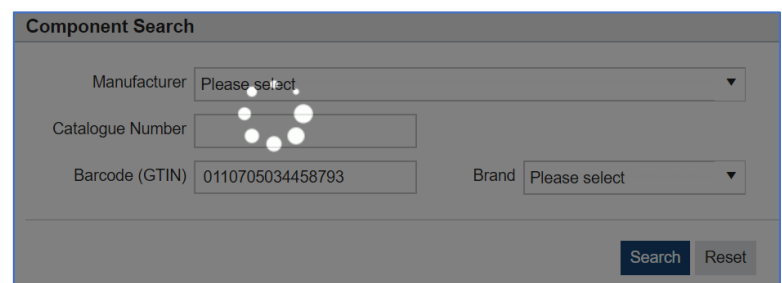

4) Si l'implant possède les détails du code barre requis pour que la fonction de recherche par code barre fonctionne, l'implant sera localisé et automatiquement ajouté à l'écran "Sélection des composants", comme indiqué ci-dessous :

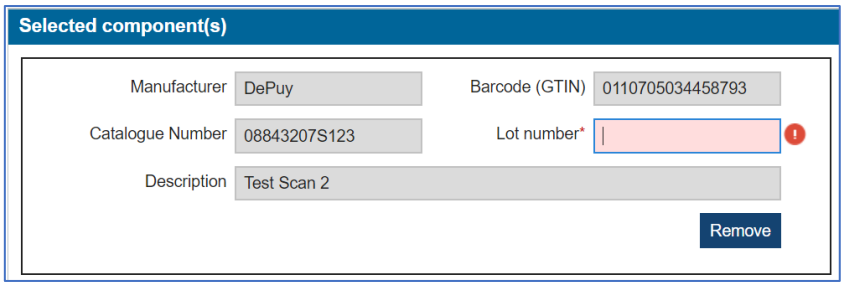

5) La case "Numéro de lot" exige maintenant que le code à barres secondaire soit scanné (ou saisi manuellement), ou, le code à barres primaire (QR Code) selon le format du code à barres sur l'étiquette de l'implant.

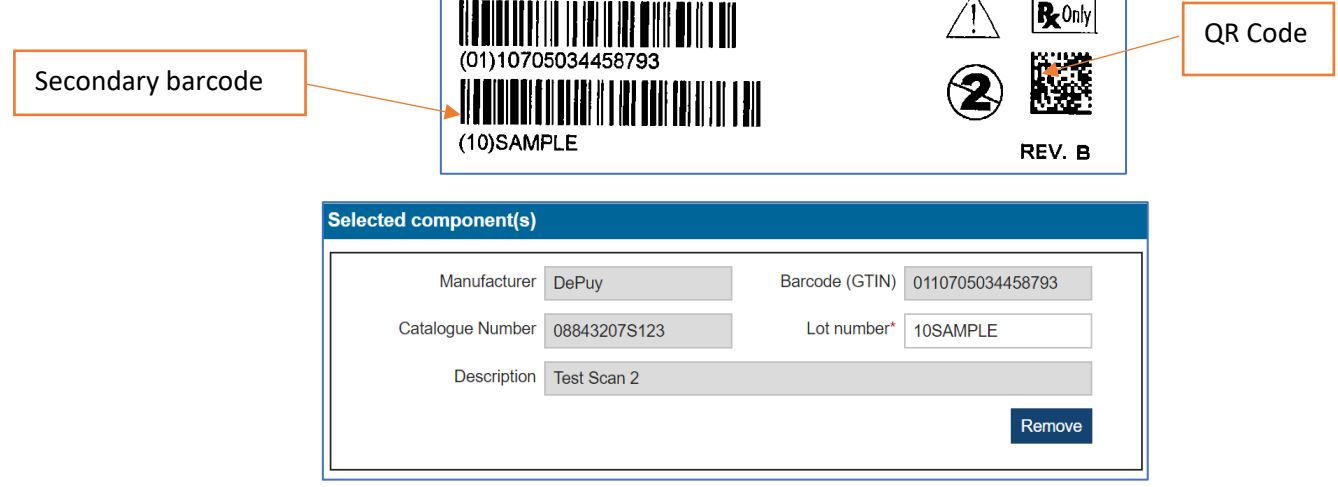

6) L'implant a été ajouté avec succès au dossier. Répétez les étapes pour ajouter tous les dispositifs implantables utilisés lors de l'intervention sur le patient.

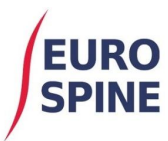

## **Notes :**

- 1) Si un implant n'est pas renvoyé après une lecture réussie du code-barres, vous pouvez envoyer un courriel à l'équipe d'assistance avec une copie de l'étiquette de l'implant. Dans ce cas, il est conseillé de rechercher manuellement l'implant en utilisant la zone de recherche "Numéro de catalogue" afin de procéder à l'ajout de l'implant et à l'envoi des données.
- 2) Si un implant ne peut pas être trouvé en utilisant la recherche manuelle ou par codebarres, l'utilisateur devra demander les détails de l'implant en utilisant la fonction "Demander un composant".

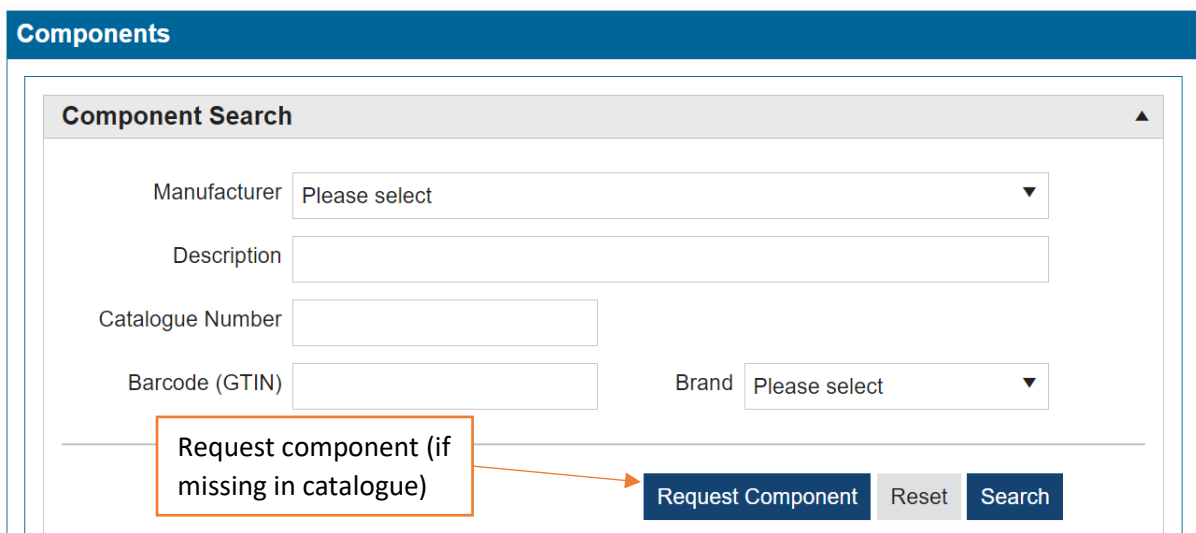

3) Selon le format du code à barres figurant sur l'étiquette de l'implant, un scanner compatible 1D et 2D peut être nécessaire. Les scanners 2D fonctionneront sur les codes QR. Les scanners 1D fonctionneront avec le format de code à barres standard long. Les scanners peuvent être compatibles avec les deux.